#### **DYNAMIC ENGINEERING**

150 DuBois Suite C Santa Cruz, CA. 95060 (831) 457-8891 **Fax** (831) 457-4793 http://www.dyneng.com sales@dyneng.com Est. 1988

# **ip\_gen**

### **Linux Driver Documentation**

Revision A

**ip\_gen**

Linux Device Driver for an Unknown IP Module

Dynamic Engineering 150 DuBois, Suite C Santa Cruz, CA 95060 831-457-8891 831-457-4793 FAX

This document contains information of proprietary interest to Dynamic Engineering. It has been supplied in confidence and the recipient, by accepting this material, agrees that the subject matter will not be copied or reproduced, in whole or in part, nor its contents revealed in any manner or to any person except to meet the purpose for which it was delivered.

Dynamic Engineering has made every effort to ensure that this manual is accurate and complete. Still, the company reserves the right to make improvements or changes in the product described in this document at any time and without notice. Furthermore, Dynamic Engineering assumes no liability arising out of the application or use of the device described herein.

The electronic equipment described herein generates, uses, and can radiate radio frequency energy. Operation of this equipment in a residential area is likely to cause radio interference, in which case the user, at his own expense, will be required to take whatever measures may be required to correct the interference.

Dynamic Engineering's products are not authorized for use as critical components in life support devices or systems without the express written approval of the president of Dynamic Engineering.

©2008 by Dynamic Engineering.

Trademarks and registered trademarks are owned by their respective manufactures. Manual Revision A. Revised June 18, 2008.

This product has been designed to operate with IP Module carriers and compatible user-provided equipment. Connection of incompatible hardware is likely to cause serious damage.

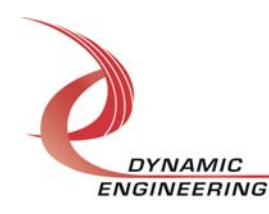

## Table of Contents

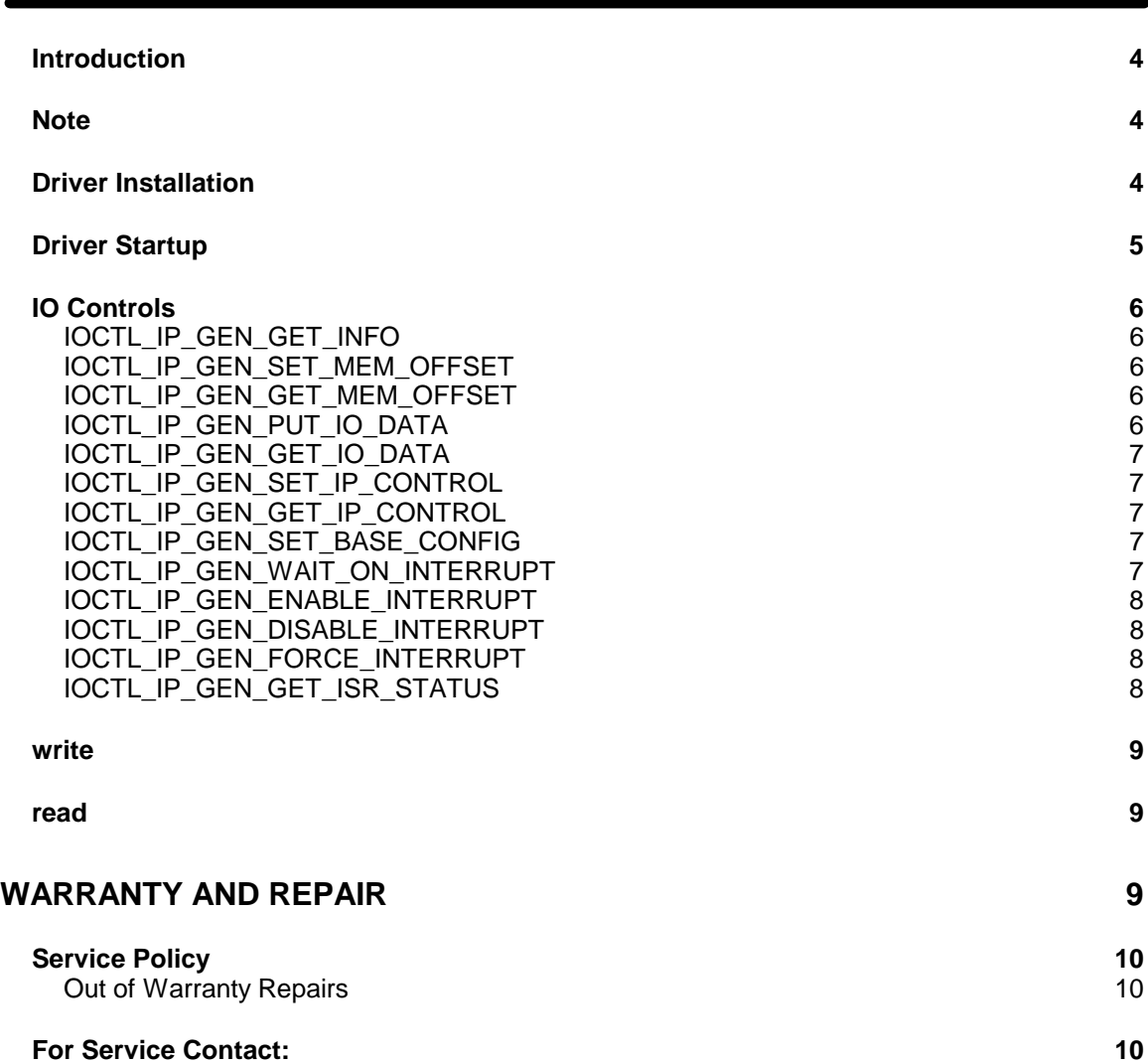

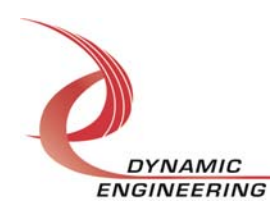

#### **Introduction**

The ip\_gen driver is a modular Linux driver for an unknown Industry Pack (IP) module. This driver can control any IP module by mapping the IO, MEM, and INT memory spaces so that they can be accessed by driver calls. When the IP carrier driver is loaded, it enumerates its IP bus by reading the ID proms of each installed IP, entering the results into the IP\_CHILD\_CONTEXT structure and cross-referencing this with the ip device table array in ip device table.h. The carrier driver makes the device type information available to both the user and the IP load script through the sys file system (/sys/bus/ip/devices/ip\_**x**\_**y**/devtype) where **x** is the zero-based carrier number and **y** is the zero-based ip carrier slot number. If no match is found for the data read or if a match is found, but the driver exists field in the table is zero, the fields in IP CHILD CONTEXT are all set to zero and the ip gen driver will be installed. When the ip\_gen driver initializes, it checks the IP\_CHILD\_CONTEXT structure in each ip device structure found. If all fields are zero, it has found an ip gen device and will complete initialization and enter a pointer to the device structure into its device table. To access the hardware, a device node must be created in the /dev directory for each installed module. This is accomplished by the load\_ip driver load script. A separate handle to each unknown IP can be obtained using open() calls (see below). IO Control calls, ioctl()'s are used to configure the module and write/read data to/from the IO space. Write and read calls are used to move data blocks in and out of the IP module MEM space.

#### **Note**

This documentation will provide information about all calls made to the driver, and how the driver interacts with the device for each of these calls. For more detailed information on the hardware implementation, refer to the hardware manual for the particular device being used.

#### **Driver Installation**

The source files for both the driver (ip gen) and a test application for controlling a parallel TTL IP module (ip\_gen\_par\_ttl\_user\_app) are provided in the driver delivery. Makefiles in each directory build and install the driver and test application with 'make' and 'make install' commands. A 'make clean' command will remove all executables and object files. Copy the source file directory tree to a directory where the driver and application code will be built and run **make** in the appropriate directories to build the driver and test application. Run **make install** in each directory to copy the ip\_gen.ko file to the /lib/module/version/kernel/driver/misc/ directory and the test executable to the /usr/local/bin/ directory.

Load and unload scripts are provided to facilitate starting and stopping the carrier and IP module drivers. The load\_ip script will load the ip carrier driver module, explore the /sys/bus/ip/devices/ device tree to discover which IP modules are installed, parse the /proc/devices file for the devices major numbers and create the required number of

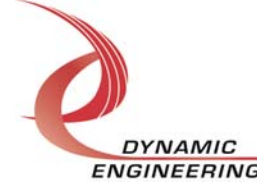

device nodes for the carrier. Then it loads the ip\_gen driver and creates the appropriate number of ip\_gen\_**x** device nodes as well (where **x** is the zero-based device number). Similarly the unload\_ip script first unloads the installed IP module driver(s), and then unloads the carrier driver(s). These scripts and the ip\_car\_list and ip driver table files that list the possible ip carriers and correlate IP device names with driver names should be copied to /usr/local/bin/.

#### **Driver Startup**

Install the hardware and boot the computer. After the drivers have been installed run the load ip script to start the drivers and create the device interface nodes.

A handle can be opened to a specific board by using the open() function call and passing in the appropriate device name.

Below is example code for opening a handle for unknown IP device **dev\_num**

```
#define NUM_DEVICES 5<br>#define HANDLE 10ng
#define HANDLE
HANDLE hip_gen;<br>char Name[INP]
char Name[INPUT_SIZE];<br>int i, dev num;
               i, dev_num;
do 
{ 
    printf("\nEnter target board number (starting with zero): \n"); 
    scanf("%d", &dev_num); 
   if(dev_num < 0 || dev_num > NUM_DEVICES) printf("\nTarget board number %d out of range!\n", dev_num); 
} 
while(dev_num < 0 || dev_num > NUM_DEVICES);
sprintf(Name, "/dev/ip_gen_%d", dev_num); 
hip_gen = open(Name, O_RDWR);if(hip_gen < 2) 
{ 
    printf("\n%sFAILED to open!\n", Name); 
    return 1; 
}
```
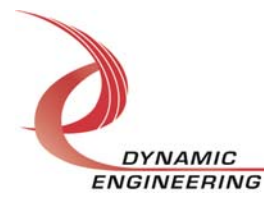

#### **IO Controls**

The driver uses ioctl() calls to configure the device and ascertain status information. The parameters passed to the ioctl() function include the handle obtained from the open() call, an integer command defined in the ip\_gen\_api.h file and an optional parameter used to pass data in and/or out of the device. The ioctl commands defined for the ip gen driver are listed below.

#### **IOCTL\_IP\_GEN\_GET\_INFO**

**Function:** Returns the current driver version, instance number and location string. **Input:** None

**Output:** DRIVER\_IP\_GEN\_DEVICE\_INFO structure

**Notes:** This call does not access the hardware, only driver parameters. Instance number is the zero-based count of ip\_gen devices. The location string is a concatenation of the carrier name and IP slot number e.g. an IP in slot C on the second PCI3IP installed would have a location string of pci3ip\_1\_2. See ip\_gen\_api.h for the definition of DRIVER\_IP\_GEN\_DEVICE\_INFO.

#### **IOCTL\_IP\_GEN\_SET\_MEM\_OFFSET**

**Function:** Sets the address offset into the MEM space for the next read or write call. **Input:** offset (unsigned long integer)

**Output:** None

**Notes:** Sets the address offset into the IP MEM space for read and write operations.

#### **IOCTL\_IP\_GEN\_GET\_MEM\_OFFSET**

**Function:** Returns the address offset into the MEM space. **Input:** None *Output:* offset (unsigned long integer) **Notes:** Returns the value set in the previous call.

#### **IOCTL\_IP\_GEN\_PUT\_IO\_DATA**

**Function:** Writes data to the IP IO space. **Input:** IO\_ACCESS structure **Output:** None

**Notes:** The IO\_ACCESS structure has three fields: Address, Data and Length. Address is the offset into the mapped IO space for the module, Data is the value to write to that address and Length is the size of the data (1, 2 or 4 bytes). If Length is set to 4, the carrier will perform two successive 16-bit writes to consecutive 16-bit addresses otherwise the a single access is made.

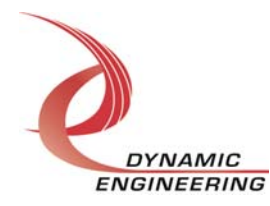

#### **IOCTL\_IP\_GEN\_GET\_IO\_DATA**

**Function:** Reads data from the IP IO space.

**Input:** IO\_ACCESS structure

**Output:** IO ACCESS structure

**Notes:** The Address and Length fields must be filled in prior to making this call. When the structure is returned, the Data field will contain the data value read at the requested address.

#### **IOCTL\_IP\_GEN\_SET\_IP\_CONTROL**

**Function:** Sets the configuration of the IP slot.

**Input:** Register configuration (unsigned long integer)

**Output:** None

**Notes:** Controls the IP clock speed IP data controls and IP interrupt enables for the IP slot that the board occupies. See the bit definitions in the ip gen api.h header file for information on the register controls.

#### **IOCTL\_IP\_GEN\_GET\_IP\_CONTROL**

**Function:** Returns the configuration of the IP slot.

**Input:** None

*Output:* Register configuration (unsigned long integer)

**Notes:** Returns the slot configuration register value for the IP slot that the board occupies. See the bit definitions in the ip\_gen\_api.h header file for information on decoding this value.

#### **IOCTL\_IP\_GEN\_SET\_BASE\_CONFIG**

**Function:** Sets configuration parameters in the IP-QuadUART base control register. **Input:** IP\_GEN\_BASE\_CONFIG structure

**Output:** None

**Notes:** Selects the reference clock source(s) for the UART channels and the bus timeout interrupt enable state. See ip\_gen\_api.h for the definition of IP\_GEN\_BASE\_CONFIG.

#### **IOCTL\_IP\_GEN\_WAIT\_ON\_INTERRUPT**

**Function:** Causes an entry to be placed in the interrupt wait queue. **Input:** Delay value to wait in jiffies.

**Output:** None

**Notes:** This call is used to implement a user defined interrupt service routine. It will return when an interrupt occurs or when the delay time specified expires. If the delay is set to zero, the call will wait indefinitely. The delay time is dependent on the platform setting for jiffy, which could be anything from 10 milliseconds to less than 1 millisecond.

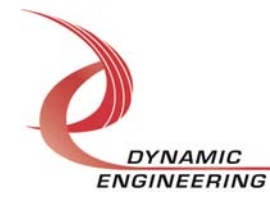

#### **IOCTL\_IP\_GEN\_ENABLE\_INTERRUPT**

**Function:** Enables the IP slot interrupts.

**Input:** None

**Output:** None

**Notes:** Sets both of the IP slot interrupt enables, leaving all other bit values in the IP slot control register the same. This call is used in the user interrupt processing function to re-enable the interrupts after they were disabled in the driver interrupt service routine. This allows that function to enable the interrupts without knowing the particulars of the other configuration bits.

#### **IOCTL\_IP\_GEN\_DISABLE\_INTERRUPT**

**Function:** Disables the IP slot interrupts.

**Input:** None

**Output:** None

**Notes:** Clears both of the IP slot interrupt enables, leaving all other bit values in the IP slot control register the same. This call is used when interrupt processing is no longer desired.

#### **IOCTL\_IP\_GEN\_FORCE\_INTERRUPT**

**Function:** Causes a system interrupt to occur.

**Input:** None

**Output:** None

**Notes:** Causes an interrupt to be asserted for the IP slot. This call is used for development, to test interrupt processing.

#### **IOCTL\_IP\_GEN\_GET\_ISR\_STATUS**

**Function:** Returns the InterruptStatus, InterruptVector, and TimedOut status read in the last interrupt service routine.

**Input:** None

**Output: IP\_GEN\_INT\_STAT structure** 

**Notes:** The InterruptStatus field contains information on the interrupt source IP\_INT0, IP\_INT1, Force Interrupt or Bus Error from the last driver interrupt service routine execution. The interrupt vector read in the last ISR is also returned as well as the timeout status. See ip\_gen\_api.h for the definition of IP\_GEN\_INT\_STAT and information on the InterruptStatus bits.

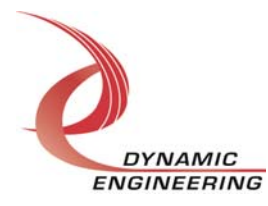

#### **write**

Data to be written to the IP MEM space uses a write() call starting at the memory offset specified with the SET\_MEM\_OFFSET call. The user supplies the device handle, a pointer to the buffer containing the data, and the number of bytes to write. The driver takes advantage of the carrier's 32-bit double-write capability to load two 16-bit IP bus words with a single PCI write until less than four bytes remain in the buffer, which are completed with byte writes.

#### **read**

Data to be read from the IP MEM space uses a read() call starting from the memory offset specified with the SET\_MEM\_OFFSET call. The user supplies the device handle, a pointer to the buffer to store the data in, and the number of bytes to read. As with the write call above the driver takes advantage of the carrier 32-bit double-read capability to read two 16-bit IP bus words with a single PCI read until less than four bytes remain to be read, which are completed with byte reads.

#### **Warranty and Repair**

Dynamic Engineering warrants this product to be free from defects under normal use and service and in its original, unmodified condition, for a period of one year from the time of purchase. If the product is found to be defective within the terms of this warranty, Dynamic Engineering's sole responsibility shall be to repair, or at Dynamic Engineering's sole option to replace, the defective product.

Dynamic Engineering's warranty of and liability for defective products is limited to that set forth herein. Dynamic Engineering disclaims and excludes all other product warranties and product liability, expressed or implied, including but not limited to any implied warranties of merchandisability or fitness for a particular purpose or use, liability for negligence in manufacture or shipment of product, liability for injury to persons or property, or for any incidental or consequential damages.

Dynamic Engineering's products are not authorized for use as critical components in life support devices or systems without the express written approval of the president of Dynamic Engineering.

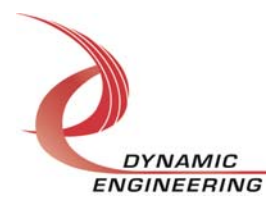

#### **Service Policy**

Before returning a product for repair, verify as well as possible that the driver is at fault. The driver has gone through extensive testing and in most cases it will be "cockpit error" rather than an error with the driver. When you are sure or at least willing to pay to have someone help then call the Customer Service Department and arrange to speak with an engineer. We will work with you to determine the cause of the issue. If the issue is one of a defective driver we will correct the problem and provide an updated module(s) to you [no cost]. If the issue is of the customer's making [anything that is not the driver] the engineering time will be invoiced to the customer. Pre-approval may be required in some cases depending on the customer's invoicing policy.

#### **Out of Warranty Repairs**

Out of warranty support will be billed. The current minimum repair charge is \$125. An open PO will be required.

#### **For Service Contact:**

Customer Service Department Dynamic Engineering 150 DuBois, Suite C Santa Cruz, CA 95060 (831) 457-8891 (831) 457-4793 fax support@dyneng.com

All information provided is Copyright Dynamic Engineering

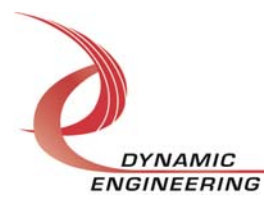